*Luottamuksellinen*

TUUSULA

### **Europarlamenttivaalit 2024 Sähköisen vaalipöytäkirjan koulutus 14.5.2024**

**Antti-Pekka Röntynen**

**Koulutusmateriaalin laadinnassa apuna käytetyt lähteet:**

**Oikeusministeriön keskusvaalilautakunnalle antamat kirjalliset vaaliohjeet, ohjauskirjeet ja** 

**tiedotteet sekä sähköinen koulutusympäristö eoppiva -alustalla**

## **Sähköinen vaalipöytäkirja**

- Käyttöohjeet VAT-ohjeen sivulta 59 alkaen (tiedostossa sivu 68)
- Sähköiseen vaalipöytäkirjaan siirrytään vaalitietojärjestelmän aloitussivulta
- Pöytäkirjan täyttöoikeus on ainoastaan vaalilautakunnalla
- Muokattavaksi tai tarkasteltavaksi voi avata joko vaalipöytäkirjan tai sen liitelomakkeen
- Vaalipöytäkirja avataan **vaalipäivän aamuna varatyöasemalle**, jolloin sitä on helppo päivittää vaalipäivän aikana tapahtumien kulun mukaan
- Avataan uudelle välilehdelle (toisella välilehdellä auki vaaliluettelo) -> <https://vat.om.fi/aloitus>
- Täytetään huolellisesti, kuten aiemmin toimittu paperisen kanssa
	- Muista tehdä välitallennus aina kun olet muokannut pöytäkirjaa, jottei tiedot katoa!
- Lopuksi merkitään valmiiksi ja allekirjoitetaan sähköisesti
	- Valmiiksi –merkinnän jälkeen tietoja pääsee vielä muuttamaan "Palauta muokattavaksi" –painikkeella -> merkittävä uudelleen valmiiksi tehtyjen korjausten jälkeen

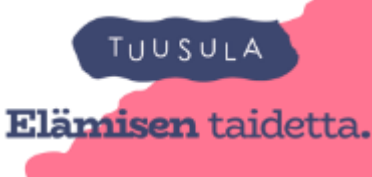

## Sähköinen vaalipöytäkirja, siirtyminen

### Vaalitietojärjestelmä / Valdatasystemet

#### Alkustru / Startsida v11.0.0

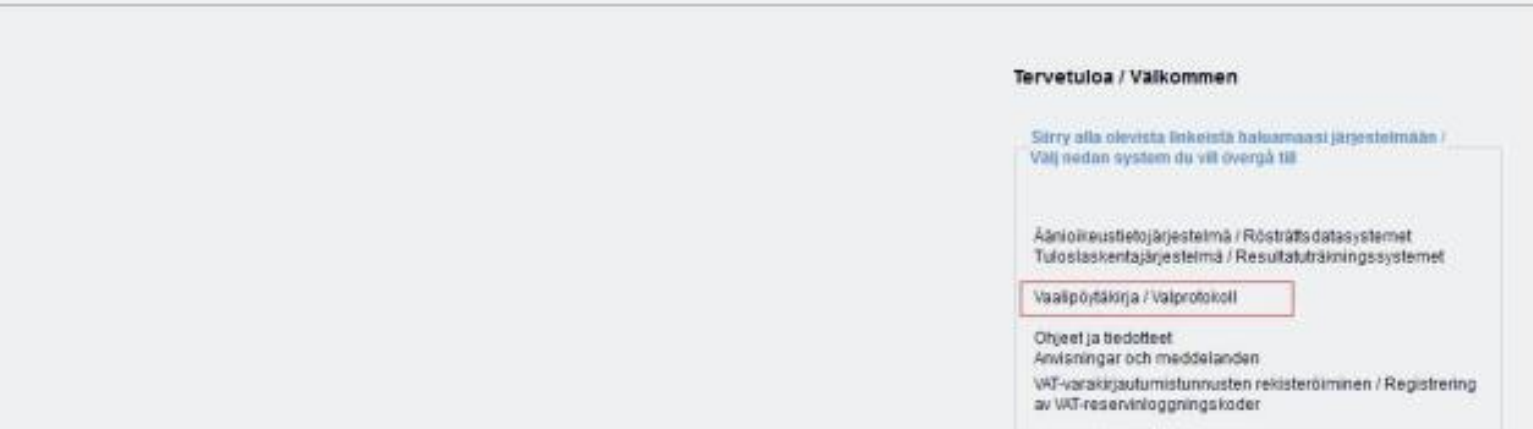

#### uVAT001 Vaalilautakunnan aloitussivu

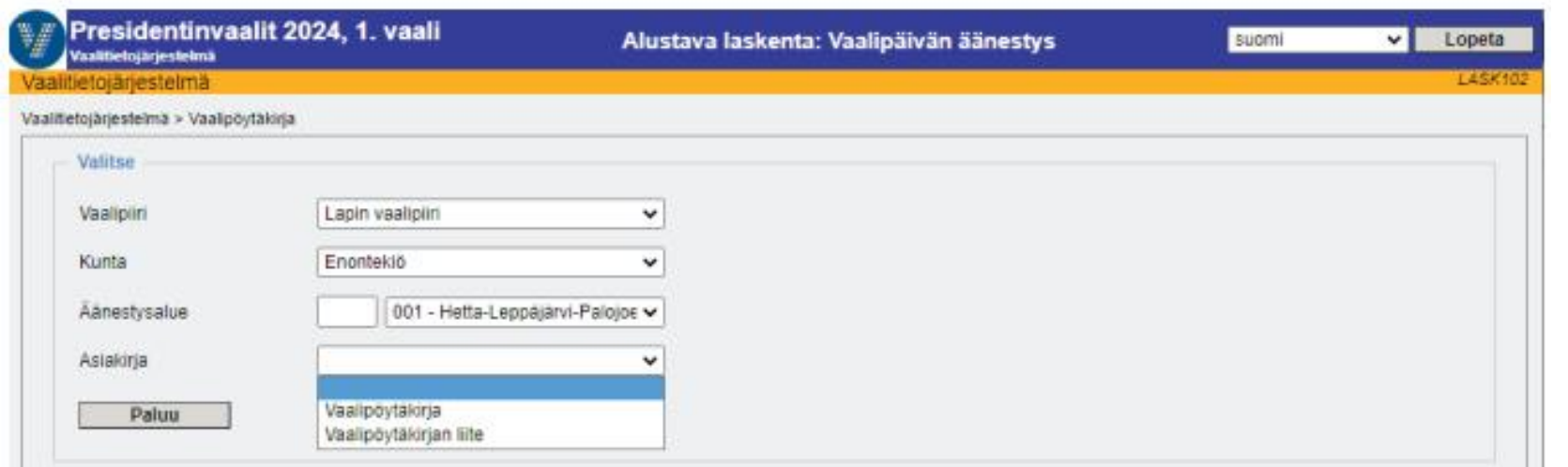

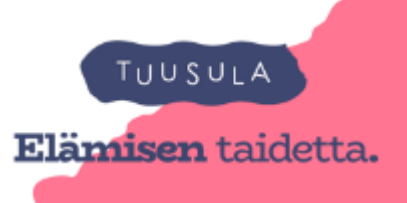

- Neljä välilehteä, jotka vastaavat paperisen pöytäkirjan sivuja
- Haluttu välilehti aktivoidaan klikkaamalla hiirellä asianomaista välilehtipainiketta
- Välilehtien välillä voi liikkua vapaasti tarpeen mukaan ja täyttämässä tietoja
- Osaan kentistä tiedot tulevat muualta vaalitietojärjestelmästä (äänioikeusrekisteristä, tuloslaskentajärjestelmästä)
	- käyttäjä ei pysty päivittämään niitä

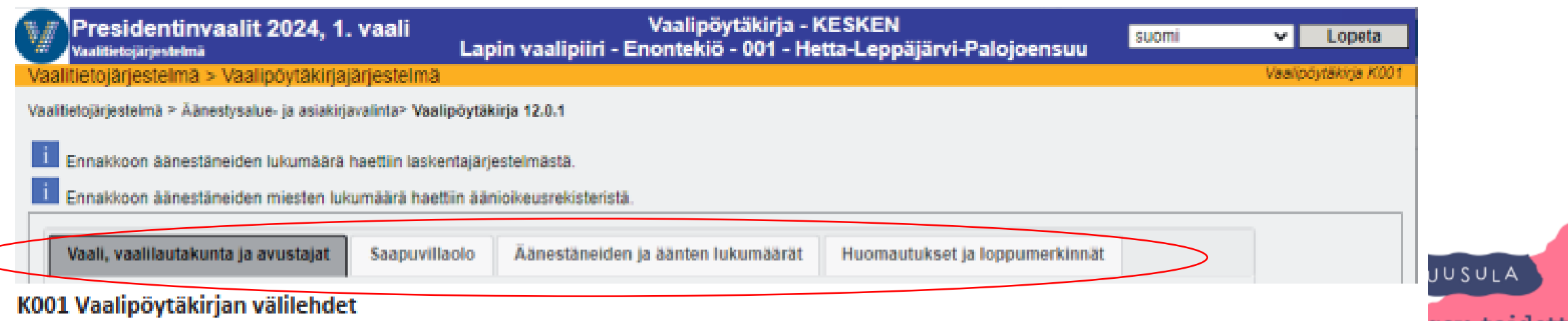

## **Sähköinen vaalipöytäkirja, tietojen tallennus**

- Syötetyt tiedot tulee tallentaa aina niiden syöttämisen jälkeen
- Käytä Välitallennus–painiketta, jotta tiedot eivät katoa esim. istunnon vanhenemisen yhteydessä, mikäli järjestelmää ei käytetä vähään aikaan

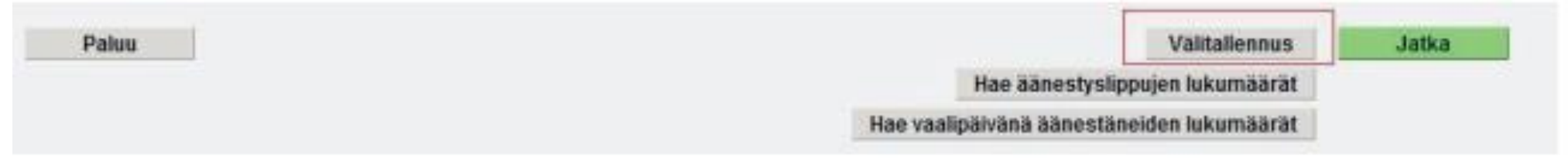

- Myös siirtyminen toiselle välilehdelle klikkaamalla hiirellä kyseistä välilehteä tallentaa edellisen välilehden tiedot
- Jos tallennusta ei tehdä, syötetyt tiedot katoavat tietyn ajan jälkeen
- Näytölle tulee varoitus istunnon aikakatkaisusta

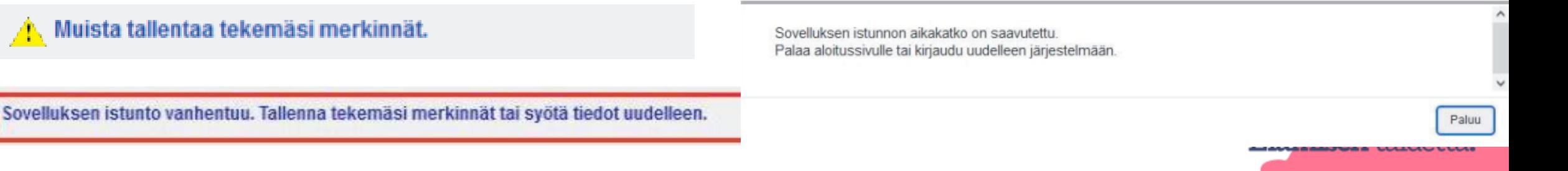

# **Sähköinen vaalipöytäkirja, haku näytölle**

• Hae vaalipöytäkirja tarvittaessa uudelleen näkyviin esim., kun sähköisen vaaliluettelon käyttö

on merkitty lopetetuksi ja äänet syötetty tuloslaskentajärjestelmään (voi tehdä muutoinkin

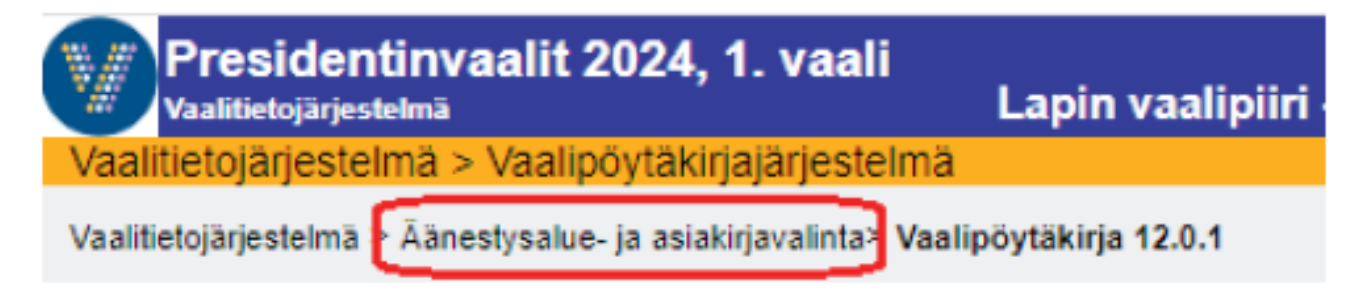

• Ilmoitukset kertovat mitä tietoja vaalipöytäkirjalle ja liitteelle on haettu järjestelmästä

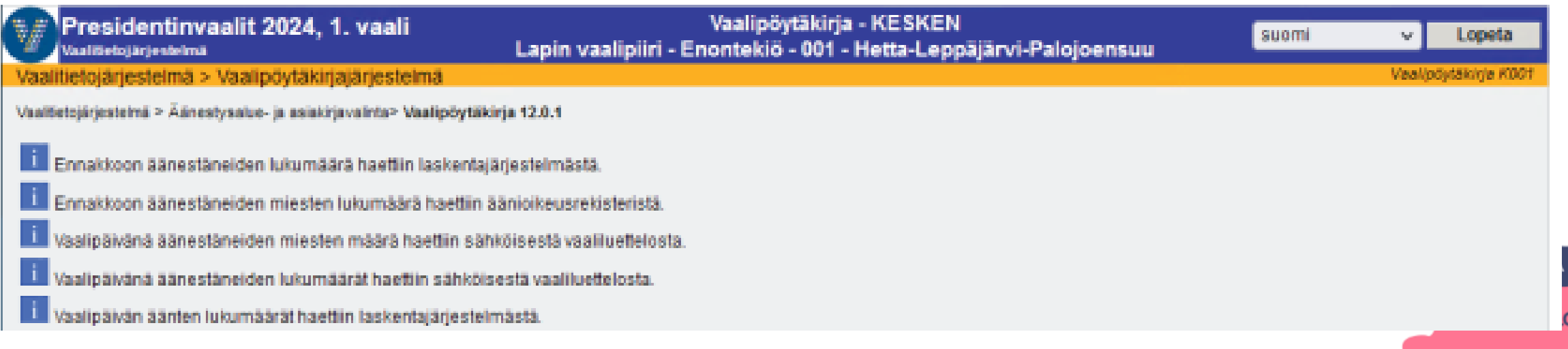

## **Sähköinen vaalipöytäkirja, luvut eivät täsmää**

- Näytön yläosassa ilmoitetaan eroavuuksista
- Ilmoitukset tulee lukea huolella ja tarvittaessa korjata pöytäkirjan lukuja

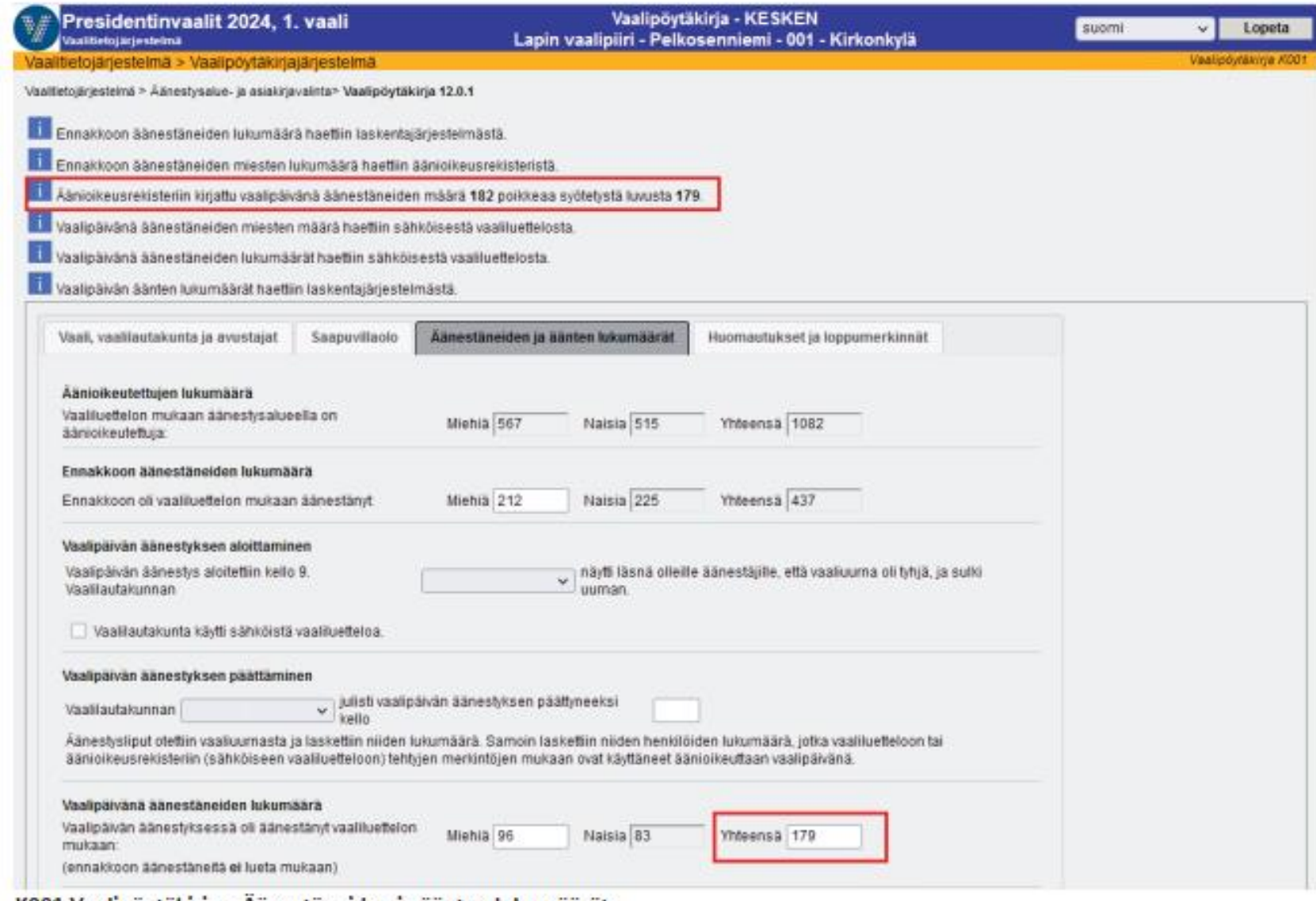

K001 Vaalipoytakirja – Aanestaneiden ja aanten lukumaarat

- **Vaali, vaalilautakunta ja avustajat**
- Mikäli vaalilautakunnan kokoonpanossa tapahtuu kesken vaalipäivän muutoksia esimerkiksi jonkun henkilön estyessä, kirjataan tiedot neljännelle välilehdelle kohtaan 'Huomautuksia vaalipäivän säännölliseen kulkuun vaikuttaneista seikoista sekä vaalilautakunnan mahdolliset lisäselvitykset'
- Uusi henkilö estyneen tilalle lisätään painikkeella Uusi
- Avustajien henkilötunnuksia tai syntymäaikoja ei kirjata, pelkkä nimi riittää

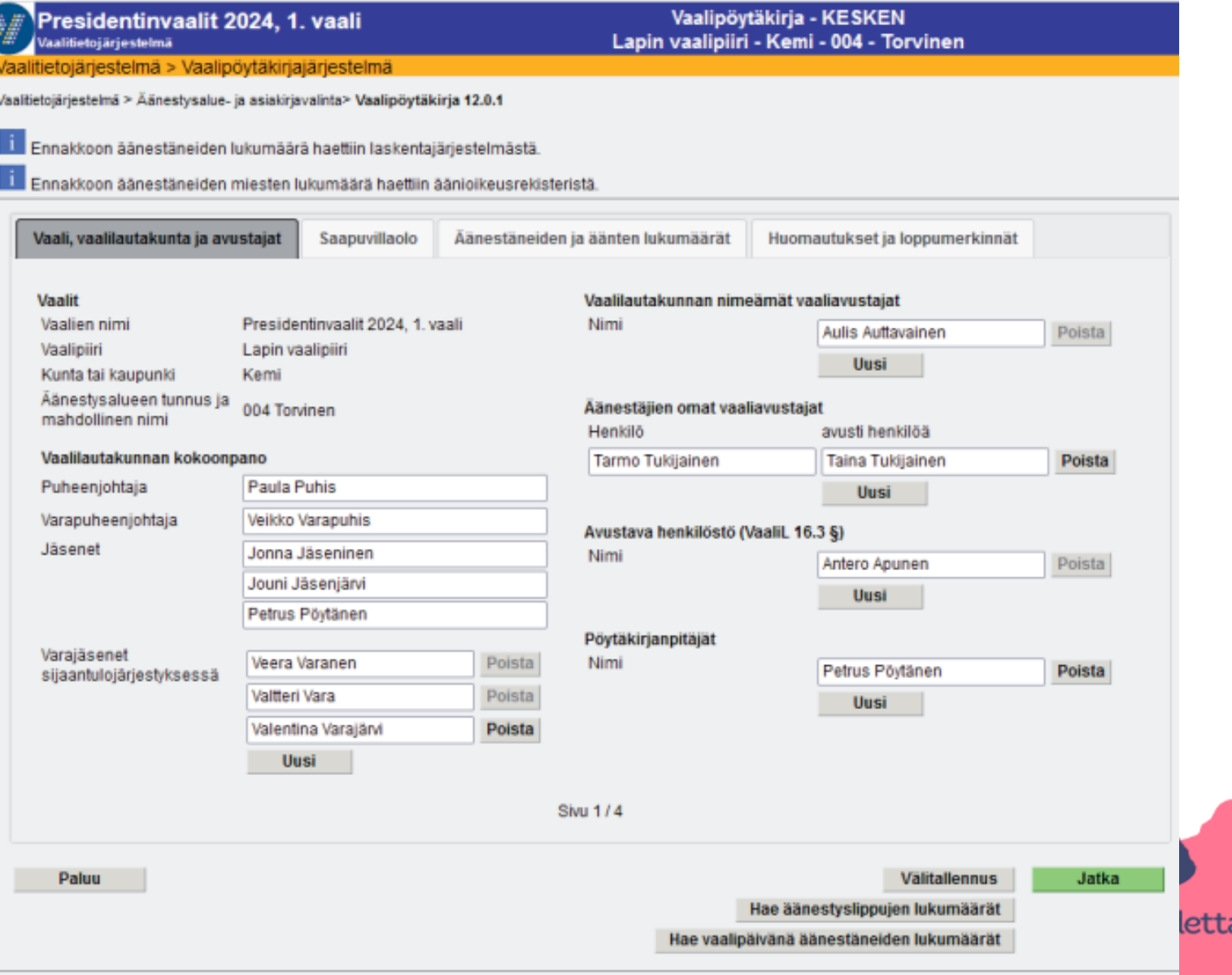

### • **Saapuvillaolo**

- Välilehdellä on valmiina kellonaikakentät pj, varapj ja jäsenille
- Muille kentät syntyvät, kun henkilöt on lisätty pöytäkirjan ensimmäisellä välilehdellä
- Mikäli henkilö toimii vaalipäivän aikana eri rooleissa äänestyspaikalla (esim. vaalilautakunnan jäsen nimetään vaaliavustajaksi), hänen nimensä kirjataan pöytäkirjan ensimmäiselle sivulle asianomaisiin kohtiin
	- Saapuvillaolo-välilehdellä hänelle kirjataan läsnäoloajat kummallekin roolille sen mukaan, miten hän on toiminut rooleissa.
- Henkilö ei voi toimia samanaikaisesti sekä vaalilautakunnan jäsenenä että vaaliavustajana, vaan vain jommassakummassa roolissa kerrallaan.
- Kellonajat merkitään neljällä numerolla ja kaksoispisteellä

#### alitietojärjestelmä > Vaalipovtäkinajärjestelmä

Vaaltietojärjestelmä > Äänestysalue- ja asiakirjavalinta> Vaalipöytäkirja 12.0.1

**LLI Ennakkoon äänestäneiden lukumäärä haettiin laskentajärjestelmästä** 

**RU Ennakkoon äänestäneiden miesten lukumäärä haettiin äänioikeusrekisteristä** 

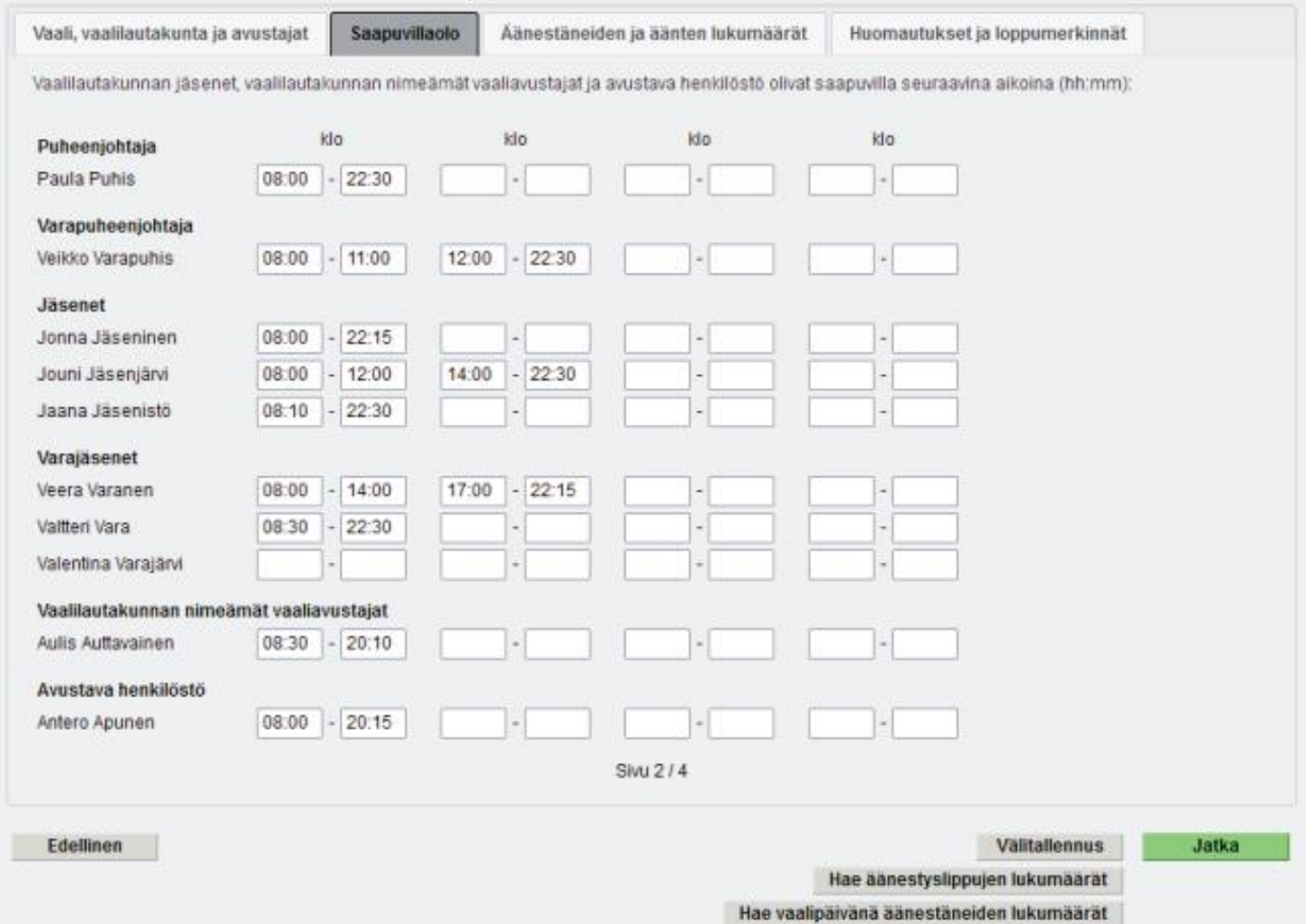

### • **Äänestäneiden ja äänten lukumäärät**

- Äänioikeutettujen määrä, ei voi muuttaa
- Ennakkoon äänestäneet keskusvaalilautakunta tallentanut
- Pudotusvalikosta on valittavissa, sulkiko tyhjäksi näytetyn uurnan puheenjohtaja vai varapuheenjohtaja.
- Merkintä 'Vaalilautakunta käytti sähköistä vaaliluetteloa' tulee automaattisesti, jos vaalilautakunta on kuitannut sen käytön lopetetuksi.
- Pudotusvalikosta on valittavissa, julistiko puheenjohtaja vai varapuheenjohtaja äänestyksen päättyneeksi.
- Äänestyksen päättymisen kellonaika tulee merkitä neljällä numerolla ja kaksoispisteellä (esim. 20:02)

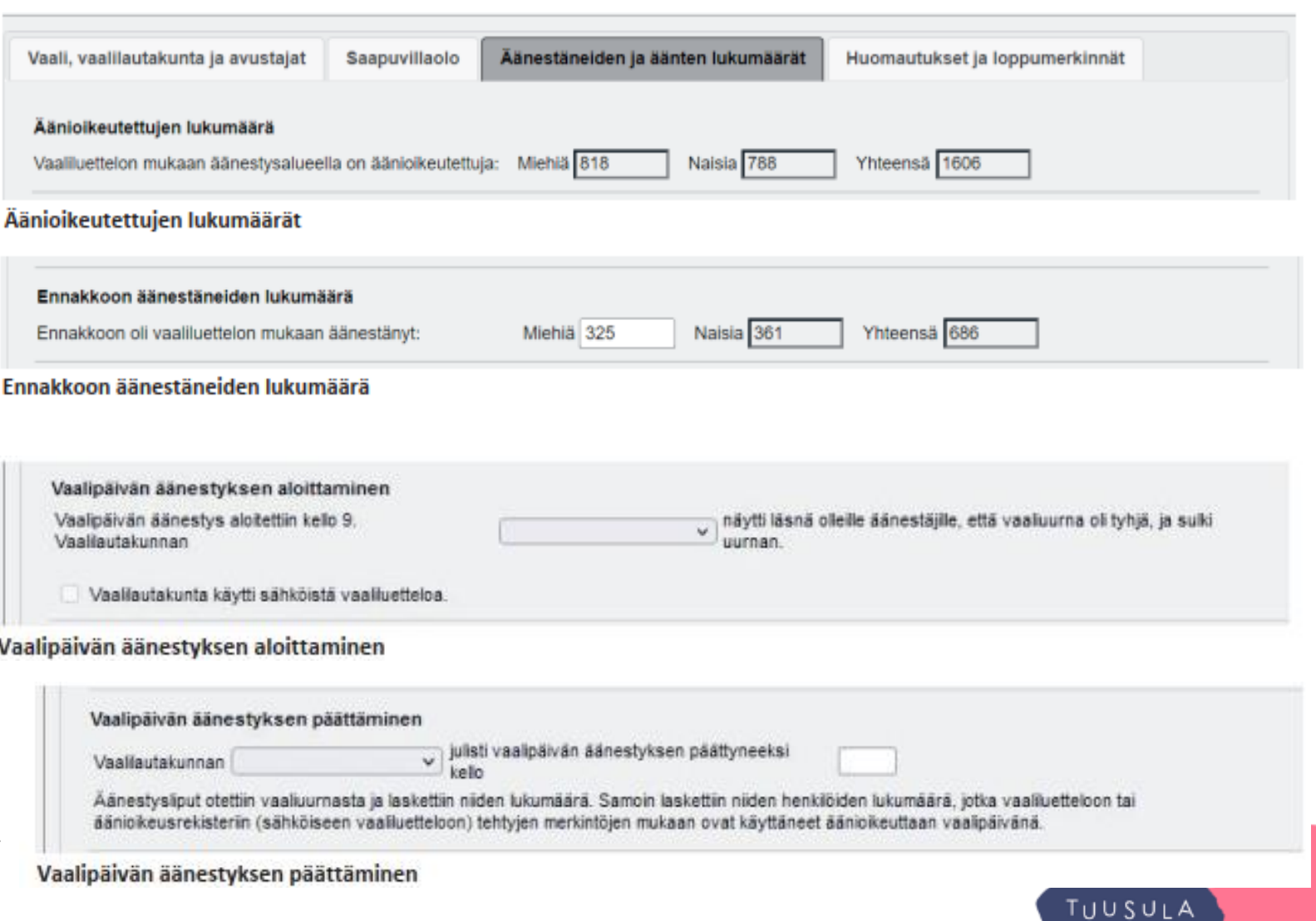

Elämisen taidetta.

### • **Äänestäneiden ja äänten lukumäärät**

- Sähköistä vaaliluetteloa käyttävällä äänestysalueella vaalipäivänä äänestäneiden lukumäärät (miehet/ naiset/yhteensä) järjestelmä hakee automaattisesti pöytäkirjalle, kun vaalilautakunta on kuitannut sähköisen vaaliluettelon käytön lopetetuksi
- Jos sähköisen ja paperisen vaaliluettelon välillä on ero äänestäneiden määrässä, kyseisen paperisen vaaliluettelon luvun voi korjata vaalipöytäkirjaan.

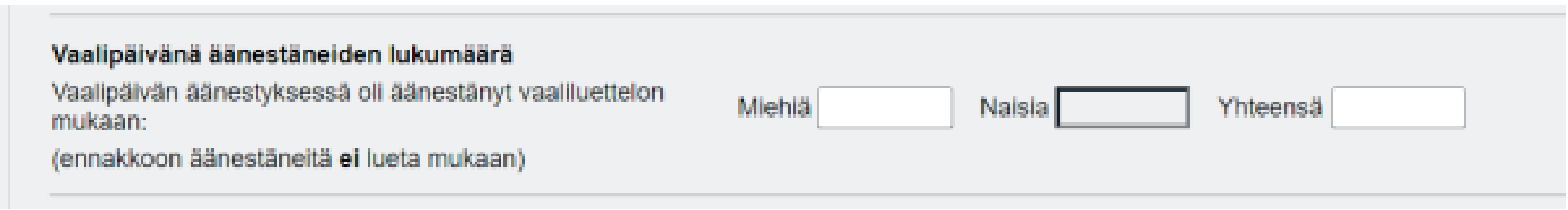

### Vaalipäivänä äänestäneiden lukumäärä

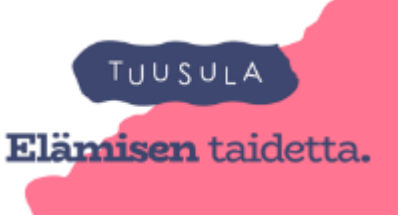

- **Äänestäneiden ja äänten lukumäärät**
- Jos ei täsmää
- Vaalilautakunnan tulee kirjata selvitys erosta.
- Jos luvut myöhemmin tarkentuvat ja täsmäävät, selvitysikkunaan kirjoitettu teksti ei poistu automaattisesti, vaan käyttäjän tulee itse poistaa teksti, jotta se ei jää lopulliselle pöytäkirjalle
- Mikäli selvitystä ei vaalipöytäkirjassa ole, vaalipiirilautakunta saattaa pyytää sitä jälkikäteen tarkastuslaskennan yhteydessä.

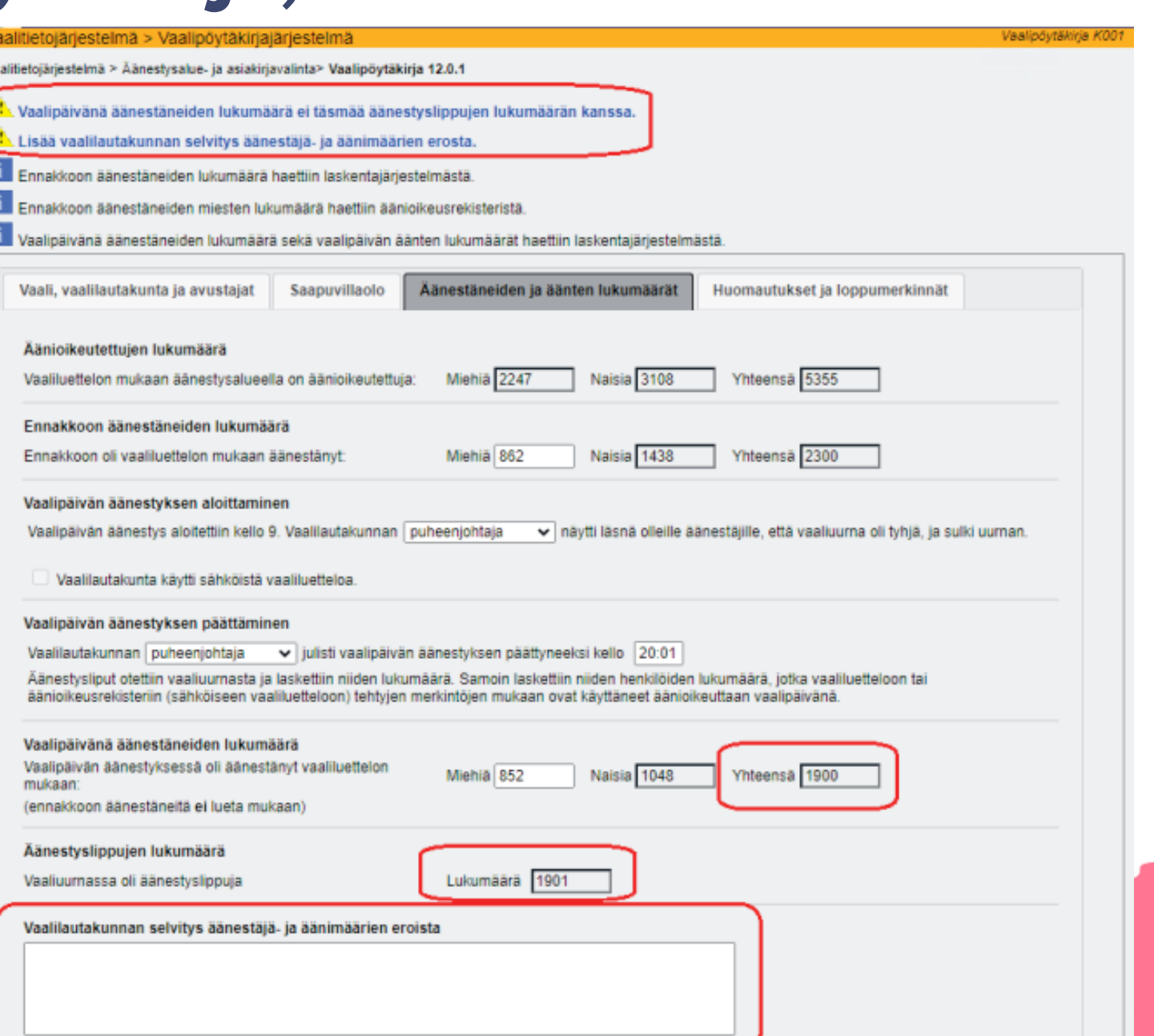

Hae vaalipäivänä äänestäneiden lukumäärät

Kun sähköisen vaaliluettelon käyttö on vaalipäivän päätteeksi kuitattu lopetetuksi, käyttäjän ei välttämättä tarvitse hakea vaalipöytäkirjaa uudestaan Äänestysalue- ja asiakirjavalinta -linkin kautta, mikäli hän on jo valmiiksi pöytäkirjalla, vaan hän voi käyttämällä painiketta 'Hae vaalipäivänä äänestäneiden lukumäärät' noutaa sähköisestä vaaliluettelosta vaalipäivänä äänestäneiden määrät.

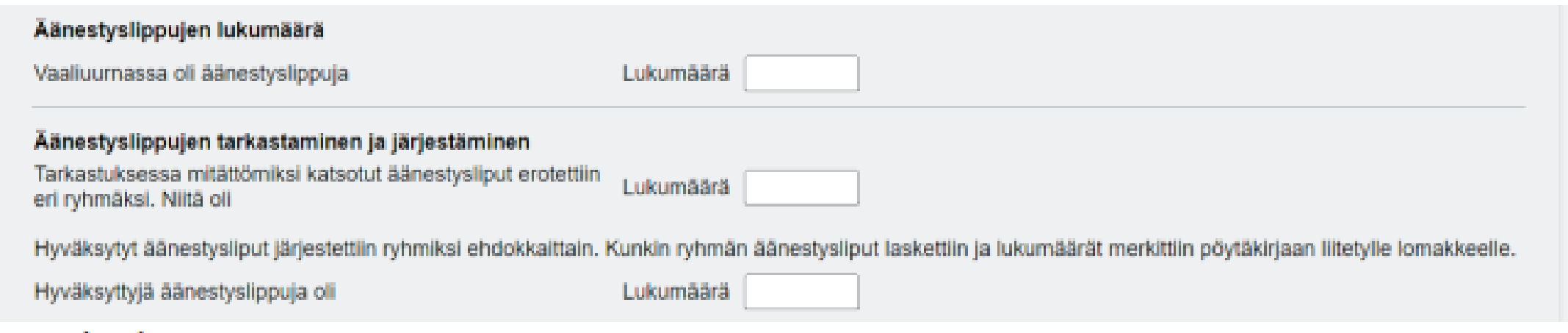

### Äänestyslippujen lukumäärä

Jos vaalilautakunta on tallentanut vaalipäivän äänet äänestyspaikalla tuloslaskentajärjestelmään, äänestyslippujen yhteismäärä haetaan tuloslaskentajärjestelmästä valmiiksi pöytäkirjalle eikä lukua voi pöytäkirjalla muuttaa.

### Hae äänestyslippujen lukumäärät

Jos luvuissa on virheitä, ne on korjattava tuloslaskentajärjestelmässä, josta korjattu tieto haetaan uudestaan vaalipöytäkirjalle joko painikkeella 'Hae äänestyslippujen lukumäärät' tai avaamalla pöytäkirjan uudestaan. Jos vaalilautakunta ei ole tallentanut ääniä äänestyspaikalla, kentät ovat tyhjiä ja mitättömiksi katsottujen ja hyväksyttyjen äänestyslippujen lukumäärät merkitään kenttiin käsin.

Hyväksyttyjen ja mitättömien äänestyslippujen summa ei täsmää äänestyslippujen yhteismäärän kanssa.

Järjestelmä tarkistaa, että käsin syötettyjen hyväksyttyjen äänestyslippujen ja mitättömien äänestyslippujen yhteismäärä vastaa pöytäkirjalle merkittyä äänestysliput yhteensä -määrää eikä Jatka-painikkeella pääse eteenpäin ennen kuin luvut täsmäävät keskenään.

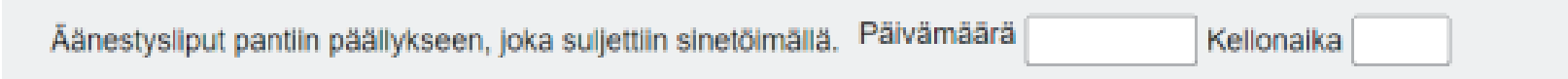

#### Äänestyslippujen laskennan lopetusaika

Kohtaan 'Äänestysliput pantiin päällykseen, joka suljettiin sinetöimällä' tulee merkitä päivämäärä ja kellonaika. Jos kohta jää tyhjäksi, järjestelmä antaa varoituksen puuttuvasta kellonajasta, kun vaalipöytäkirjaa merkitään valmiiksi.

TUUSULA ruamisen taidetta.

- Huomautukset ja loppumerkinnät
- Käyttämättömien lippujen hävittäminen
- Kaikki normaalista poikkeava kirjataan päivän mittaan Huomautuksiakenttään
- Pöytäkirjan tarkastaminen ja allekirjoitukset

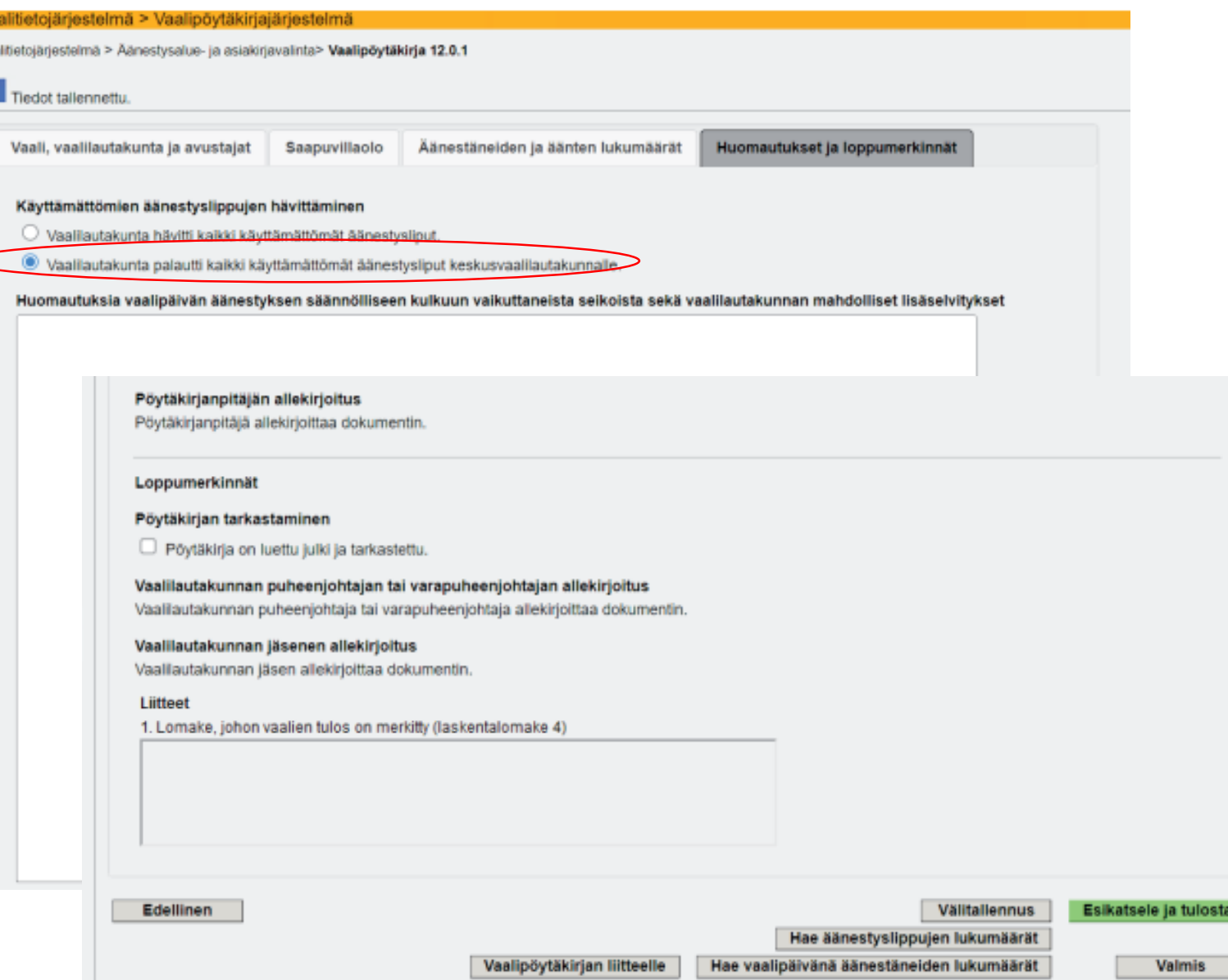

## **Vaalipöytäkirjan allekirjoitukset**

- Kun vaalipöytäkirja ja sen liite ovat lopullisia ja merkitty valmiiksi, pöytäkirja allekirjoitetaan pöytäkirjan oikeellisuuden vahvistamiseksi
- Vähintään kolme henkilöä allekirjoittaa järjestelmässä
	- Jokainen allekirjoittaja kirjautuu vuorollaan järjestelmään allekirjoittamaan pöytäkirjan
		- pöytäkirjanpitäjän allekirjoitus (voi olla pj, varapj, jäsen, varajäsen)
		- vaalilautakunnan puheenjohtajan *tai* varapuheenjohtajan allekirjoitus ja
		- yhden muun vaalilautakunnan jäsenen allekirjoitus (voi olla sama, joka toiminut pöytäkirjan pitäjänä)
- Kaikki kolme allekirjoitusta -> pöytäkirja muuttuu Valmis (Sähköisesti allekirjoitettu) –tilaan
	- **Ei täytetä paperista versiota, kun allekirjoitettu sähköisesti**
	- Jos allekirjoituksia puuttuisi, tulisi lautakunnan tulostaa pöytäkirja ja allekirjoittaa se manuaalisesti

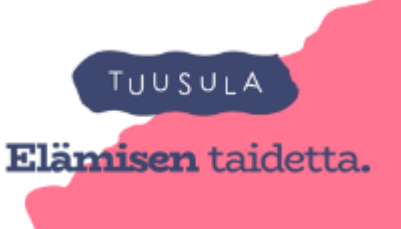

# Sähköisen vaalipöytäkirjan painikkeet

### 3.7. Sähköisen vaalipöytäkirjan painikkeet

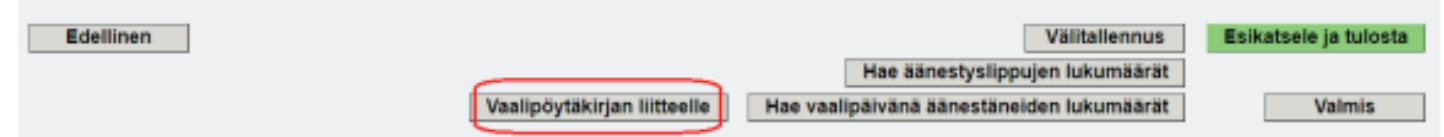

Vaalipöytäkirjan liitteelle -painike

Vaalipöytäkirjan viimeisellä välilehdellä on painike Vaalipöytäkirjan liitteelle, jolla käyttäjä pääsee siirtymään suo-

raan liitelomakkeelle.

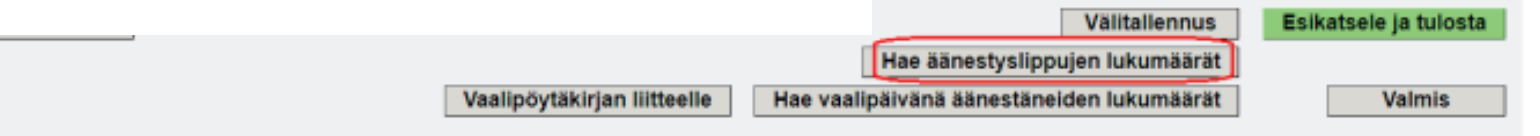

Hae äänestyslippujen lukumäärät -painike

Painikkeella 'Hae äänestyslippujen lukumäärät' vaalilautakunta voi hakea vaalipäivän äänten lukumäärät tuloslaskentajärjestelmästä, jos vaalilautakunta on ne sinne tallentanut. Määrät saa haettua vaalipöytäkirjalle myös avaamalla vaalipöytäkirjan uudestaan navigointipolulta kohdasta 'Äänestysalue- ja asiakirjavalinta'.

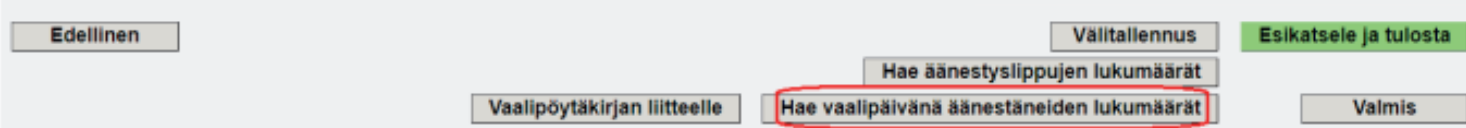

#### Hae vaalipäivänä äänestäneiden lukumäärät -painike

Painikkeella 'Hae vaalipäivänä äänestäneiden lukumäärät' noudetaan sähköisestä vaaliluettelosta vaalipäivänä äänestäneiden määrät niillä äänestysalueilla, joilla on käytetty sähköistä vaaliluetteloa ja käyttö on kuitattu päättyneeksi. Vaalipäivänä äänestäneiden määrät saa haettua vaalipöytäkirjalle myös noutamalla vaalipöytäkirja esiin uudestaan navigointipolulta kohdasta 'Äänestysalue- ja asiakirjavalinta'.

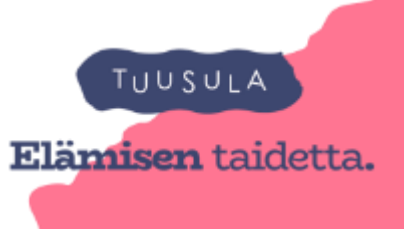

## **Sähköisen vaalipöytäkirjan painikkeet**

- Viimeisellä välilehdellä **Valmis-painikkeella** vaalilautakunta merkitsee vaalipöytäkirjan ja samalla myös liitelomakkeen sisällöltään valmiiksi
- Painike lukitsee sekä pöytäkirjan että liitelomakkeen samanaikaisesti, eikä kummallekaan asiakirjalle voi enää syöttää mitään
- Valmis-painiketta tulee painaa vasta siinä vaiheessa, kun
	- **sähköisestä vaaliluettelosta on haettu vaalipäivänä äänestäneiden lukumäärät**, jos vaalilautakunta on käyttänyt sähköistä vaaliluetteloa ja kuitannut sen käytön lopetetuksi
	- **laskentajärjestelmästä on haettu vaalipäivän äänten määrät**, jos vaalilautakunta on tallentanut ne laskentajärjestelmään
	- **kaikki muutkin tiedot** sekä pöytäkirjalla että liitelomakkeella on täytetty

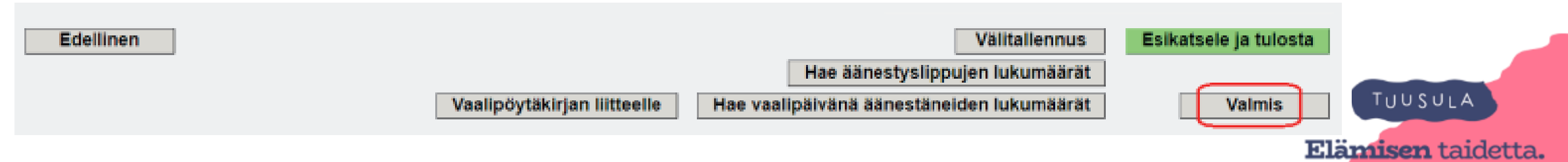

# **Sähköinen vaalipöytäkirjan liite**

- Vaalilautakunnalla, joka on onnistuneesti käyttänyt sähköistä vaaliluetteloa ja tallentanut äänet tuloslaskentajärjestelmään, **pöytäkirjan liite on valmis eikä sille tarvitse täyttää mitään**
- Lukujen korjaaminen on mahdollista tallentamalla ne uudelleen *tuloslaskentajärjestelmässä*
- Lukuja ei voi päivittää liitelomakkeella tai vaalipöytäkirjalla

- Jos sähköisen vaaliluettelon käyttö estyy, mutta tuloslaskentajärjestelmän käyttö onnistuu
	- Vaalipäivänä äänestäneiden lukumäärä sekä äänten lukumäärät tulevat liitteelle tuloslaskentajärjestelmästä.
	- Ainoa liitteelle täytettävä tieto tässä tapauksessa on vaalipäivänä **äänestäneiden miesten määrä**, ellei sitä ole jo kirjattu pöytäkirjan puolelle.TUUSULA

**Elämisen** taidetta.